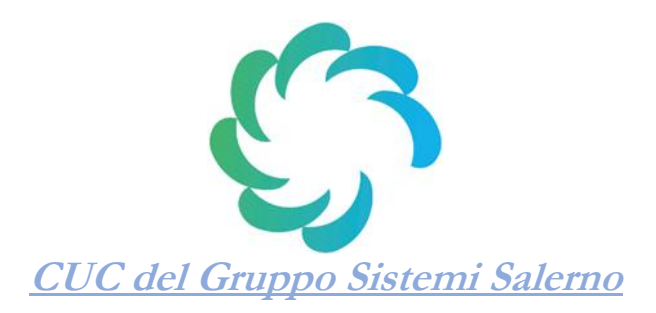

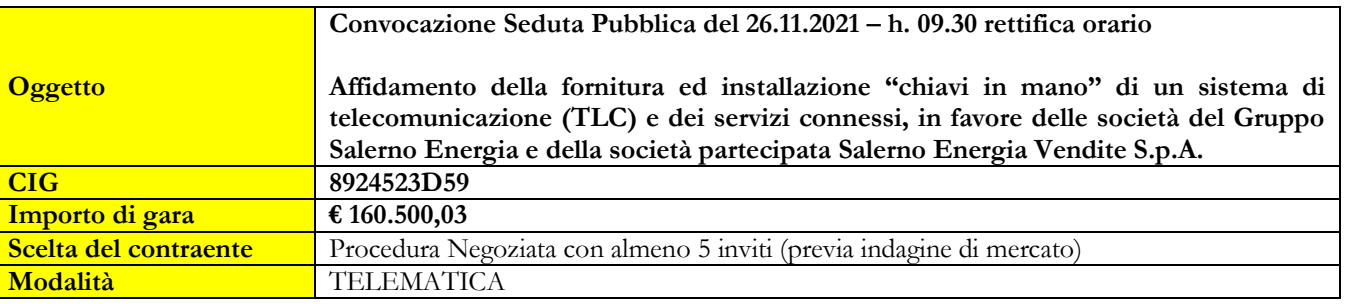

#### **PREMESSO E CONSIDERATO**

• che con atto di nomina del Direttore Generale della Stazione Appaltante Capofila della CUC del Gruppo Sistemi Salerno – Holding Reti e Servizi S.p.A., già CUC del Gruppo Salerno Energia, recante nr. prot. SEH/855/2021 del 24.11.2021 è stata nominato il Seggio di Gara a supporto del RUP nell'analisi delle offerte telematiche e della documentazione amministrativa a corredo di esse ed è stata fissata la prima seduta pubblica,

#### **SI RENDE NOTO**

che la seduta di gara, in sessione pubblica, si terrà il giorno **26.11.2021** – h. **09.30**.

Per potersi collegare alla seduta pubblica sarà necessario utilizzare il link che segue:

*<https://bit.ly/32wQX3F>* 

(cliccare sul link oppure copiare e incollare)

In caso di problemi con il link sopra indicato sarà possibile collegarsi utilizzando il seguente link:

<https://cucgrupposalernoenergia.traspare.com/announcements/3542>

in tal caso sarà necessario premere sull'icona a forma di Schermo su sfondo arancione:

**UNISUALIZZA STREAMING** 

**Il Presidente del Seggio di Gara**  dr. Stefano Oricchio

**Sistemi Salerno – Holding Reti e Servizi S.p.A. a Socio unico Gruppo Sistemi Salerno (già Salerno Energia Holding S.p.A. a Socio unico)** 

via Stefano Passaro, 1 – 84134 Salerno direzione e coordinamento Tel. 089.727511 art. 2497 c.c.: Comune di S Fax 089.711244 [www.salernoenergia.it](http://www.salernoenergia.it/) [https://cucgrupposalernoenergia.traspare.com](https://cucgrupposalernoenergia.traspare.com/)  pec: [cucgrupposalernoenergia@pec.it](mailto:cucgrupposalernoenergia@pec.it)

art. 2497 c.c.: Comune di Salerno P. IVA 00182440651 – REA 262174 Capitale Sociale  $\epsilon$  15.843.121,00 i.v.

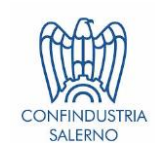

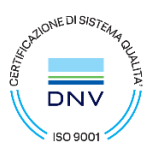

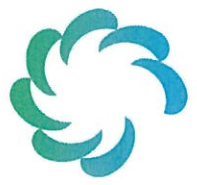

CUC del Gruppo Sistemi Salerno (già CUC del Gruppo Salerno Energia)

> Egregi dr. Stefano Oricchio dr.ssa Rosa Di Muro sig. Giovanni Carbone

### TRASMISSIONE A MEZZO PROTOCOLLO GENERALE

Salerno, 24 novembre 2C21

Oggetto: Procedura negoziata senza bando ex art. 63 D. Lgs. n. 50/2016 ss.mm.ii. <sup>e</sup> art. 1, comma 2, Iett. b), L. n. 120/2020, come modificato da art. 51, comma 1, lett. a), sub. 2.2), L. n. 108 del 2021, per l'affidamento della fornitura ed installazione "chiavi in mano" di un sistema di telecomunicazione (TLC) <sup>e</sup> dei servizi connessi, in favore delle società del Gruppo Salerno Energia <sup>e</sup> della società partecipata Salerno Energia Vendite S.p.A. CIG 8924523D59.

Nomina Seggio di Gara.

In riferimento alla procedura di gara indicata in oggetto, con la presente si comunica che il Seggio di Gara per la valutazione sia della Documentazione Amministrativa sia dell'Offerta Economica, è così composto:

- dr. Stefano Oricchio, che svolgerà le funzioni di Presidente;

- dr.ssa Rosa Di Muro;

- sig. Giovanni Carbone.

Le operazioni di gara avranno inizio, in modalità streaming, il giorno 26 Novembre 2021, alle ore 09.30.

Si allega, <sup>a</sup> tal fine, alla presente il modulo di accettazione <sup>e</sup> dichiarazione di assenza di conflitto di interessi ai sensi dell'art. 77 del D. Lgs. n. 50/2016, che ciascun componente il Seggio di Gara dovrà produrre, unitamente al proprio curriculum, entro la suddetta data.

Distinti saluti.

Il Darettore Generale dr. Matteo Picandi

Sistemi Salerno - Holding Reti e Servizi S.p.A. a Socio unico Gruppo Sistemi Salerno (già Salerno Energia Nolding S.p.A. <sup>a</sup> Socio unico)

via Stefano Passaro, 1 - 84134 Salerro direzione e coordinamento

(gia Salerno Energia Holding S.p.A. a Socio unico)<br>
via Stefano Passaro, 1 – 84134 Salerno direzione e coordinamento<br>
Tel. 089.727511 ari 2497 c.c.: Comune di Salerno direzione e coordinamento direzione e coordinamento di via Stefano Passaro, 1 – 84134 Salemo<br>
Tel. 089.727511 art 2497 c.c.: Comune di Salemo<br>
Fax 089.711244 P. IVA 00182440651 – REA 262174<br>
Www.salemoenergia.it Capitale Sociale € 15.843.121,00 i.v.<br>
Capitale Sociale € 15.843 Capitale Sociale  $\epsilon$  15.843.121,00 i.v.  $\mathbb{W}$   $\mathbb{W}$   $\mathbb{W}$   $\mathbb{W}$ 

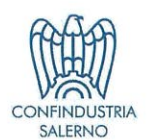

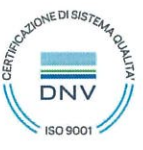

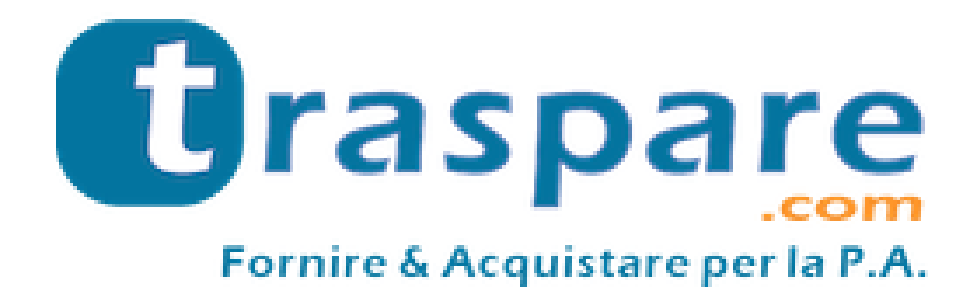

# STREAMING GARA OPERATORE ECONOMICO

Piattaforma Traspare® https://www.traspare.com

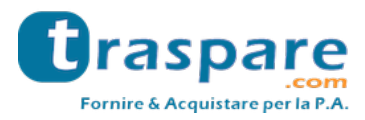

La piattaforma Traspare da la possibilità di partecipare alle sedute di gara in streaming.

## **STRUMENTI NECESSARI**

Per utilizzare correttamente il servizio sono necessari i seguenti strumenti:

- Credenziali Traspare come operatore economico;
- PC/Mac collegato ad internet;
- Browser web (Google Chrome/Mozilla Firefox)
- Webcam e microfono (opzionabili qualora si volesse partecipare alla seduta attivamente).

# **ACCESSO A TRASPARE**

Raggiungere il portale Traspare di riferimento ed effettuare l'accesso Fornitori inserendo le proprie credenziali (fig.  $1 - 2$ )

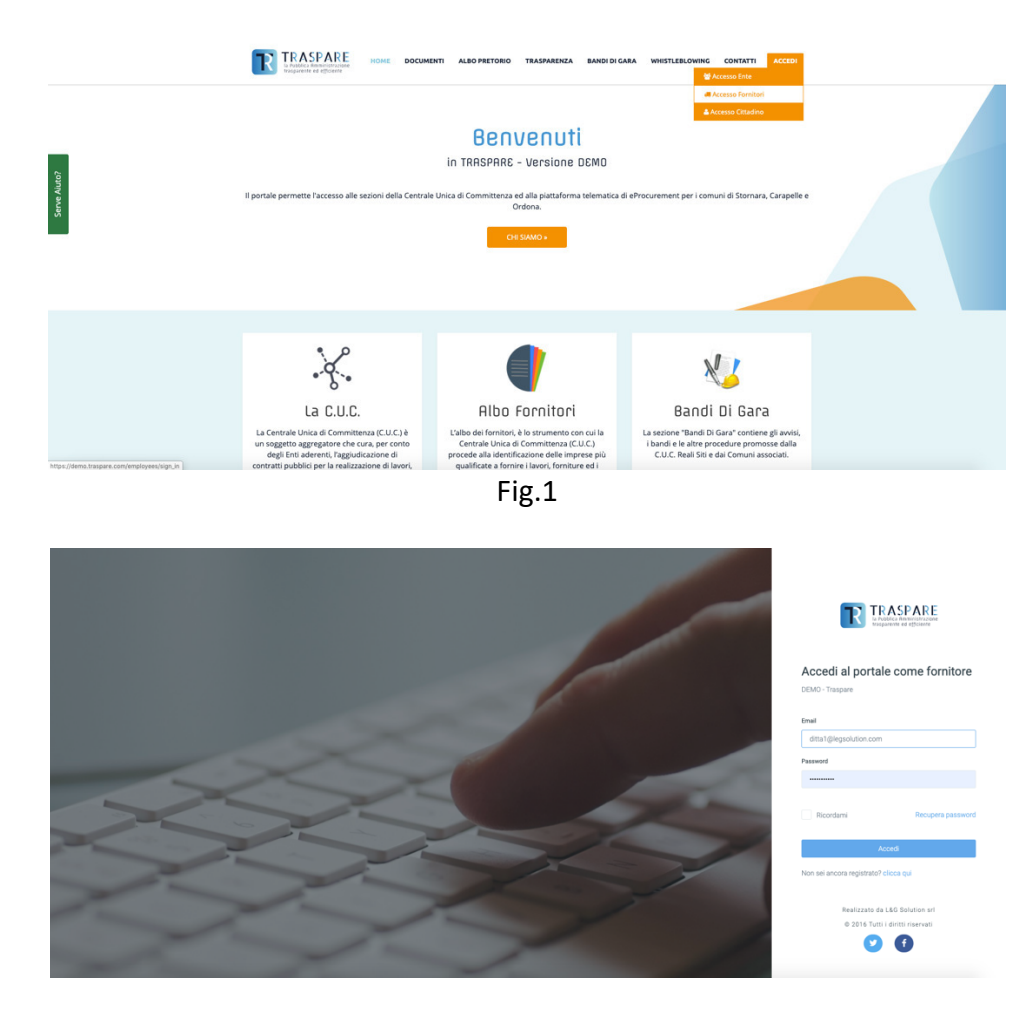

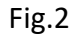

Dopo aver effettuato l'accesso recarsi nel modulo gare e selezionare la gara per la quale si desidera partecipare alla sessione di streaming, sulla gara sarà presente un tasto giallo per partecipare alla seduta (fig. 3);

N.B. il tasto per partecipare allo streaming sarà visibile solo dopo che l'ente avrà avviato lo streaming della seduta.

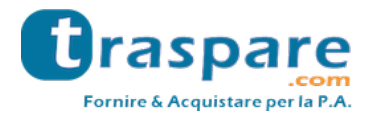

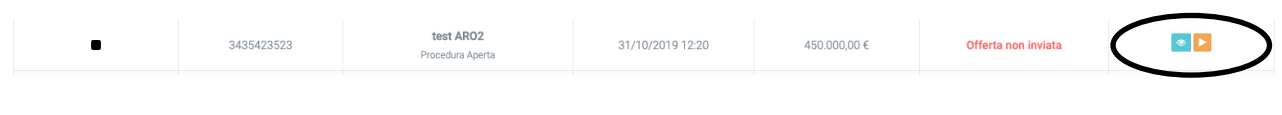

Fig.3

Accedendo alla sessione al centro della pagina visualizzeremo le trasmissioni che effettua l'ente, come ad esempio schermo condiviso o webcam (fig. 4); in alto a destra avremo la lista delle funzioni disponibili; alzare la mano per richiedere di intervenire alla discussione o la chat.

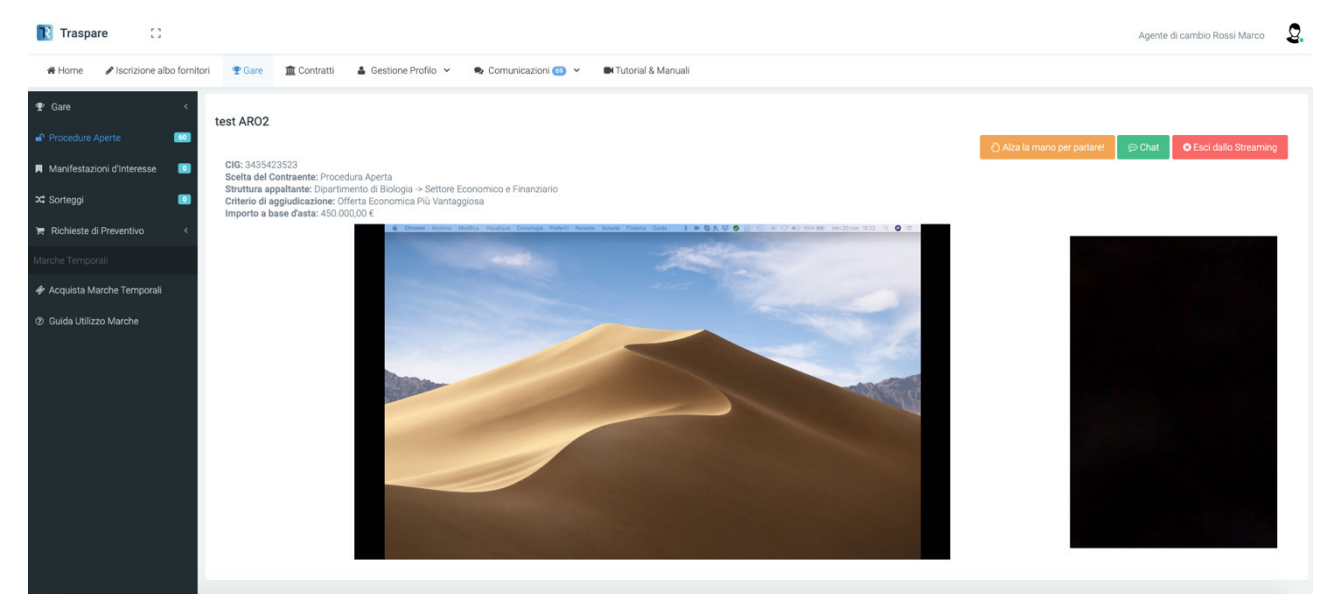

Fig.4

# **ALZA LA MANO PER PARLARE**

Per partecipare alla discussione puoi utilizzare la funzione "Alza la mano per parlare"; verrà inviata una richiesta all'ente (fig. 5).

Quando l'ente avrà confermato la tua richiesta il tuo browser richiederà l'accesso alla webcam e al microfono (fig. 6), dovrai cliccare sul tasto Consenti per partecipare alla sessione.

N.B. per partecipare alla sessione in modo attivo dovrai necessariamente disporre di una webcam e di un microfono.

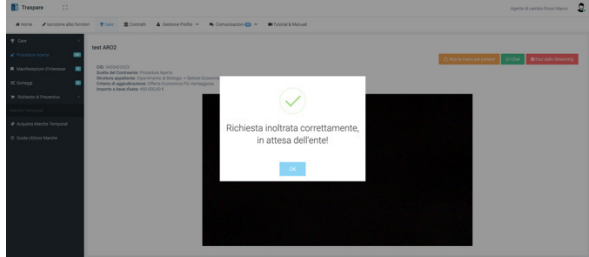

Fig.5

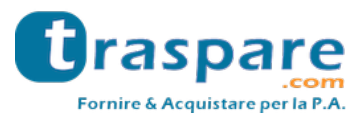

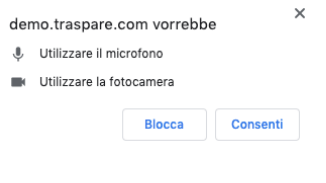

Fig.6

### **CHAT**

La piattaforma mette a disposizione un servizio di chat (fig. 7) utilizzabile per inoltrare messaggi ad esempio qualora non si disponesse di webcam e microfono;

N.B. i messaggi inviati e ricevuti saranno visibili a tutti gli utenti agganciati alla sessione di streaming.

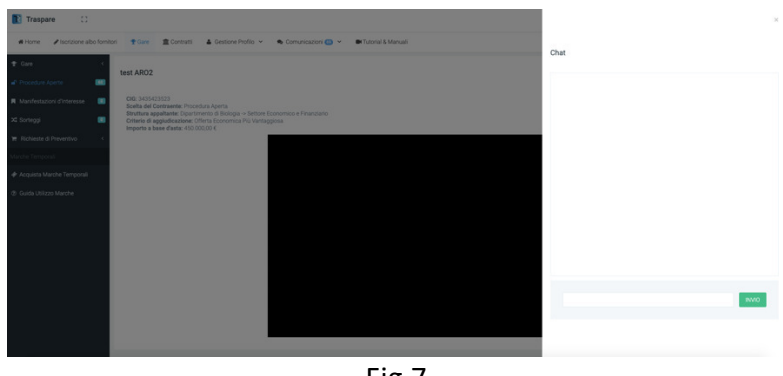

Fig.7

**TERMINE STREAMING** 

Quando l'ente avrà concluso la sessione di streaming il proprio browser vi notificherà la chiusura della seduta riportandovi ai dettagli della gara; in qualsiasi momento puoi abbondonare la seduta utilizzando la funzione "Esci dallo Streaming"